**UBDebug** is a PC-based interactive environment for developing for CHDK ubasic scripts. It lets you step through scripts, inspecting and setting variables. Here's what it looks like when it's running:

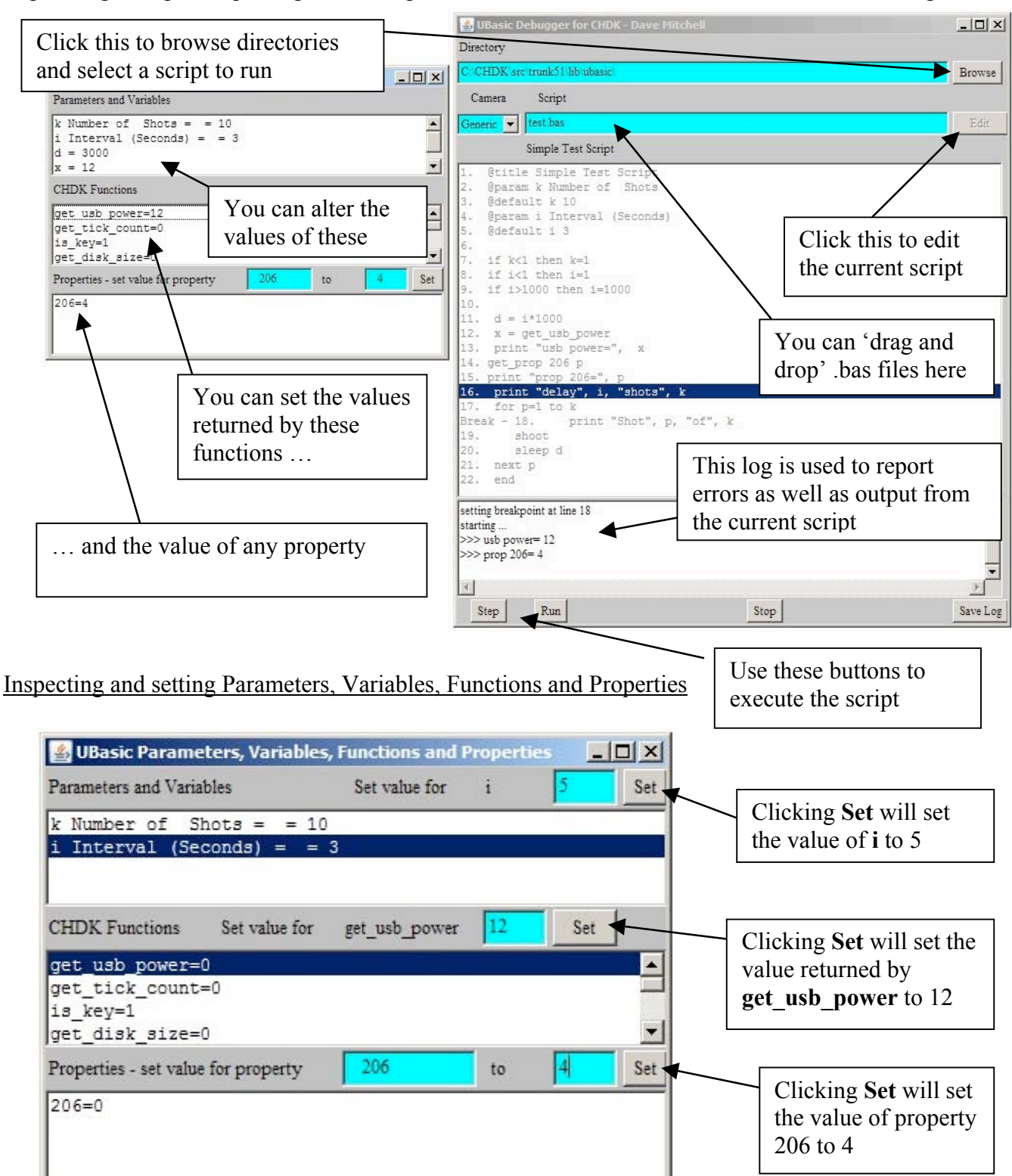

This panel lets you alter the values of variables and the value returned by certain CHDK functions. Note that the list of parameters is initialised when a script is *loaded* but variables do not appear in the list until the script has been *started* and a line setting the variable executed. The function list is not populated until a script is *started*.

Double clicking on a variable line opens up a text field above the list in which a new value can be entered. Doubling clicking on one of the functions does the same thing. Property values can be set and altered too – clicking on the **Set** button will either update a value or set a new one if the property is not already in the list.

## Running or Stepping a Script

Once a script is loaded, clicking the **Start** button starts interactive debugging. The **Start** button is renamed **Step** and the **Run** and **Stop** buttons are enabled. The script itself is disabled, so it's no longer possible to edit it or set a breakpoint. If the **Step** button is then clicked, the current highlighted script line will be executed and the debugger will wait. If **Run** is clicked the rest of the script will be executed (unless and breakpoint has been set, in which case execution will stop at that line). If **Stop** is clicked, or the script ends, then the **Run** and **Stop** buttons are disabled again, **Step** is renamed **Start** ready for the script to be run again or another script to be loaded and the script is re-enabled.

## Editing a Script

While a script is running you can't change it, but before you start it and after you stop it you can edit it by clicking the edit button. A simple editor panel appears which lets you make changes and then update the debugger's script. You can also save the edited script to a file.

## **Breakpoints**

The current version only supports one breakpoint at a time. Before a script is run you can set a breakpoint by double-clicking on a script line. The script line then has the prefix '**Break –**'. Doubleclicking the same line will clear the breakpoint, while double-clicking another line will set the breakpoint there instead. If one is set then when the **Run** button is clicked the script will run up to the breakpoint. You can see a breakpoint (set on line 18) in the picture on the previous page.

Note that once the script is running the script list is disabled and hence a breakpoint can neither be set nor cleared until the script is stopped or ends.

## The Current Package

UBDebug is mostly written in java, but it uses a slightly modified version of Adam Dunkels' **ubasic** interpreter that's part of CHDK. The interpreter, together with the java "native methods" which interface the debugger to the interpreter, is written in C and has been compiled as a DLL (for Windows) and a DYLIB (for Mac OSX). The ZIP file contains the following files:

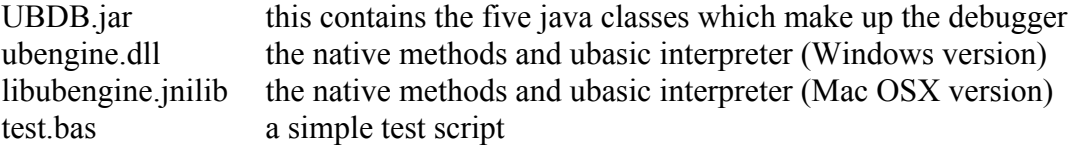

Simply unzip these files into any convenient directory and double-click the jar file to start the debugger.

Mac OSX users may prefer to download the App version (packaged as a disk image).

Note that the debugger stores the current script and directory names in a properties file, so the next time you run it the script last loaded will be loaded again.

Comments, suggestions and bug reports are welcome.

Dave Mitchell (dave@zenoshrdlu.com)